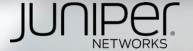

### OpenNTI

Collect and visualize KPI from Networks devices

Open Network Telemetry Insights

Efrain Gonzalez (efrain@juniper.net)
Pablo Sagrera (psagrera@juniper.net)

Version 3.0 / Oct 2017

### OpenNTI / Dashboard - Collector

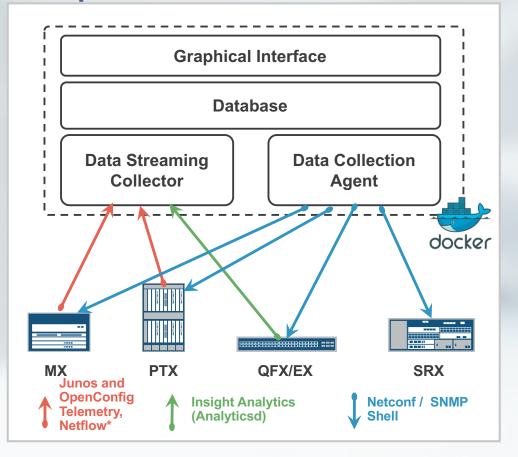

Pre-configured with all tools and with default dashboard .. Send it data, it will graph it Pre defined template for Cli commands

Packaged with Docker, Easy to deploy, easy to maintain Can run on server, on laptop .. on the device itself

Proof of concept
Accept multiple sources of Data (Netconf/
JTI / Analyticsd / OpenConfig telemetry /
SNMP, Netflow \*)
Can send to multiple collector / database

### **Docker Deployment options**

#### On a server

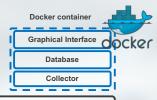

Physical or Virtual Server w/ docker

#### On a cluster

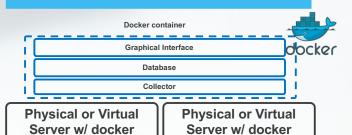

#### On box Guest VM

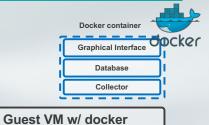

QFX10K w/ JDM

#### On a laptop

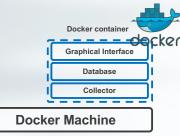

Windows or Mac laptop

### Use cases

POC/Demo

PS/RE

**Testing/Dev** 

**Troubleshooting** 

### What OpenNTI is and isn't

#### What it's

- An open source project
- Supported by the community
- Tool to collect and graph time series data
- Tool to demonstrate easily the value of telemetry

#### What it's NOT

- A Juniper "product"
- Officially supported by Juniper (No JTAC)
- A configuration management solution
- An analytics solution
- A replacement for CAE

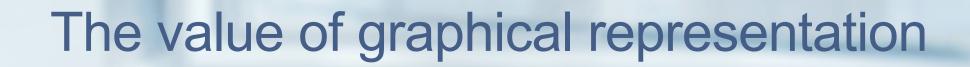

### Discover how some features really works in Junos

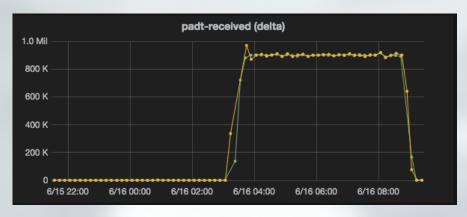

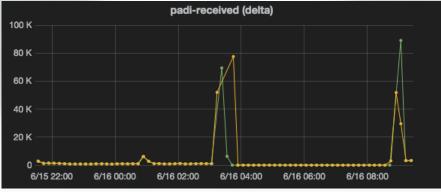

- In a BNG environment when there is a huge breakdown in the access network, a PADT and PADI storm arises.
- DDOS begun to discard based on it configuration, but we found out that there is a implicit priority for PADT over PADI, so service could not be restored
- So as workaround we redefined DDOS policers

### Compare same kpi on different routers using regex

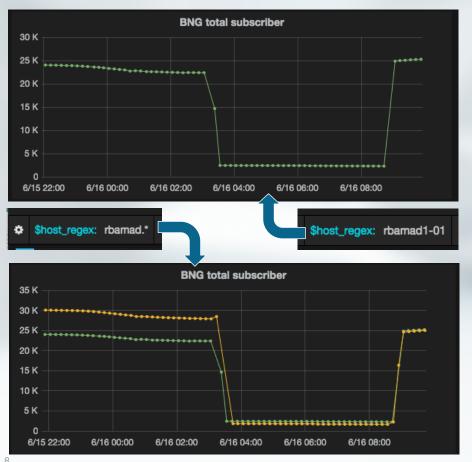

- Sometimes just one kpi does not tell the whole story, in this BNG scenario there was a massive problem in the access network.
- If we just look one kpi on one router we could not be sure where the problem resides (access network or BNG)
- If we compare same kpi among all BNG in the POP (just using a regex), we easily conclude the problem is not our BNG

### A quick overview of the whole network

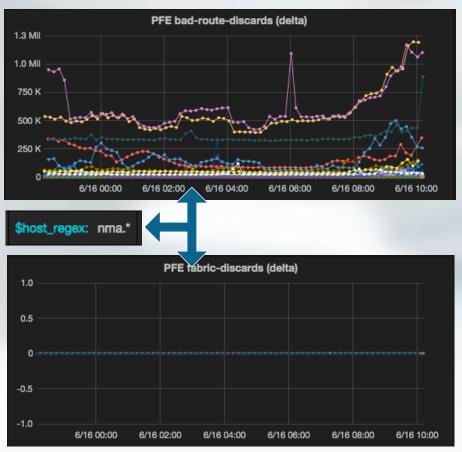

- In order to speed up any kind of analysis (audit or troubleshooting), first we need the 'big picture'.
- In this case using a different regex, we matched all business PE, just to confirm that although there were many 'normal discards' that need to be reviewed, there is NO fabric drops (a.k.a blackholing)

### KPI analysis from different perspectives

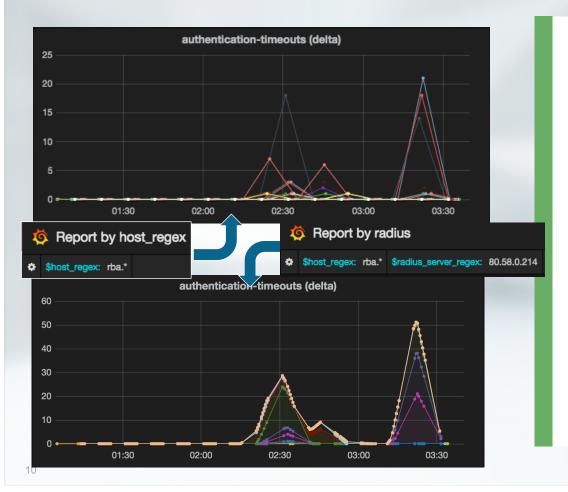

- First chart report problems in different BNGs, but so far we could not conclude anything yet, because there is anything in common.
- The second chart belong to a report that shows the same kpi but in this case group by radius server.
- Now we can conclude that there is a problem with just one radius server, that is having timeouts will many BNG

#### Correlate events and data

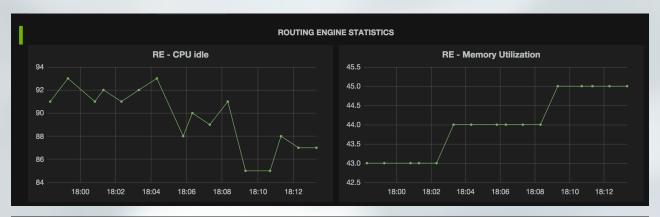

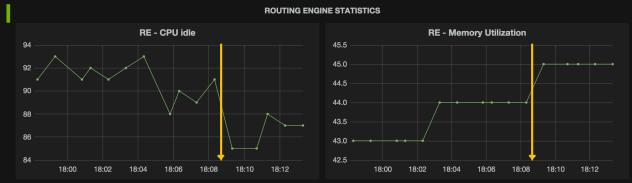

 Overlay main events (Commit or Flaps) to telemetry data can quickly help to understand the root cause.

## Components

### Graphical Interface – Grafana

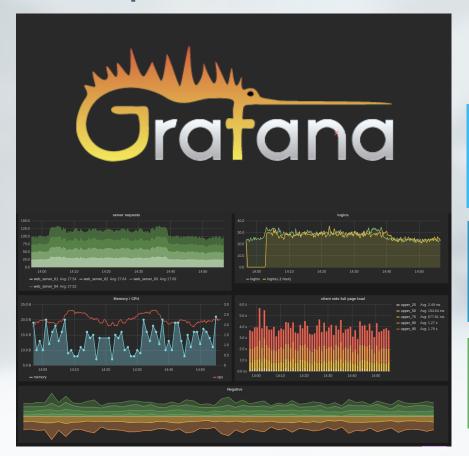

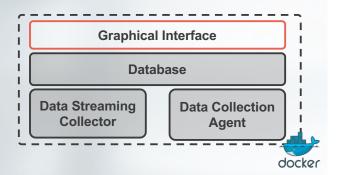

Grafana provides a powerful and elegant way to create, explore, and share dashboards and data with your team and the world

Grafana supports multiple data sources: Graphite, Elasticsearch, InfluxDB, OpenTSDB, KairosDB etc

Grafana supports RestAPI

### Graphical Interface - Grafana

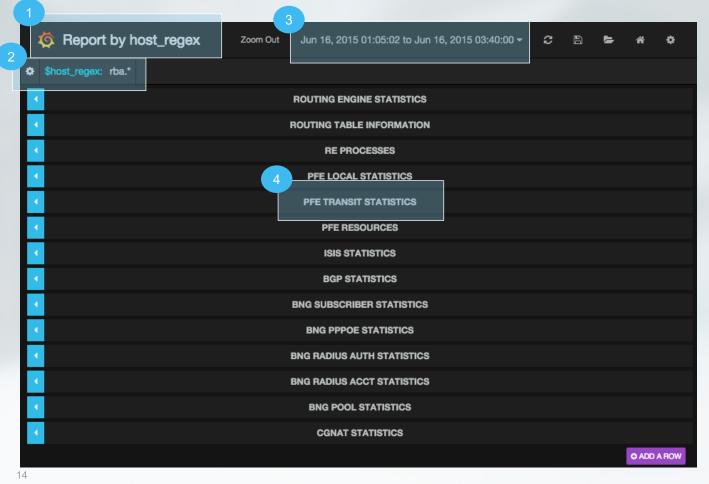

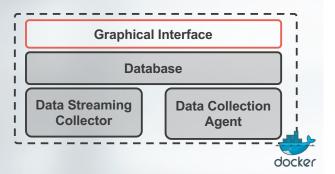

- 1. Report Name
- 2. Regex filter
- 3. Time range
- 4. KPI are organized by sections

Copyright © 2016 Juniper Networks, Inc.

### OpenNTI Web UI: Grafana

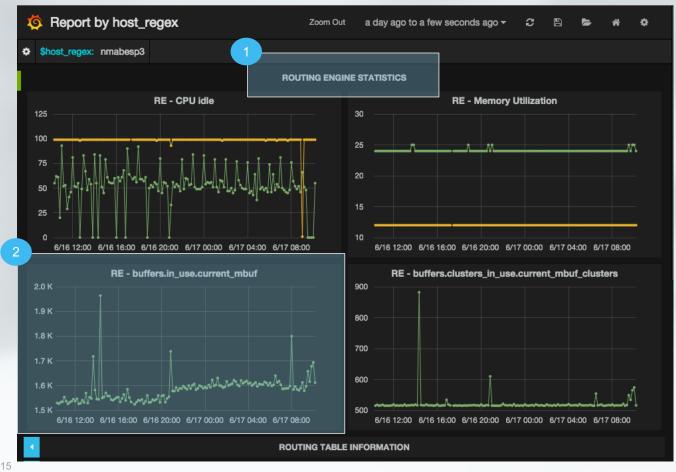

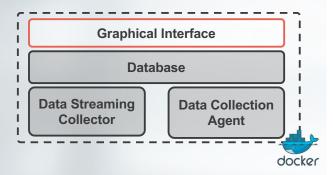

- 1. Expand the report section by clicking on it title
- 2. Each graph represent a query to the DB

### OpenNTI Web UI: Grafana

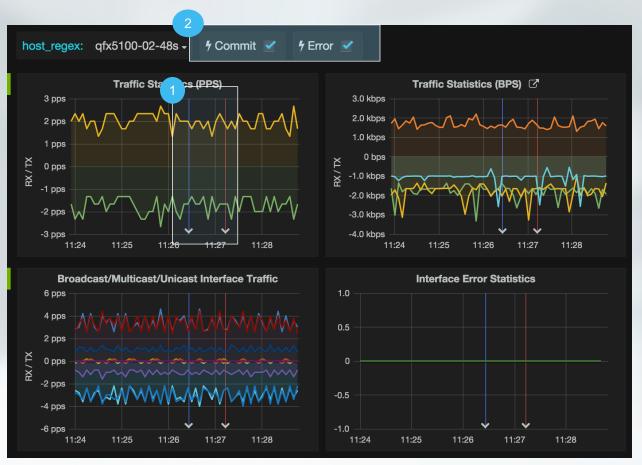

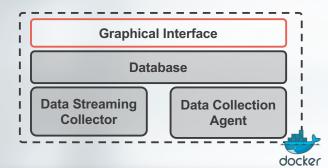

### Overlay events on top of your data

In this example:

- · Commit are represented in Blue
- Error are represented in Red

Events can be added:

- · With a syslog message
- With a REST call (shell, Ansible, Junos)

#### Database - Influxdb

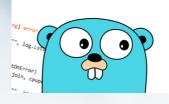

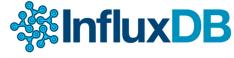

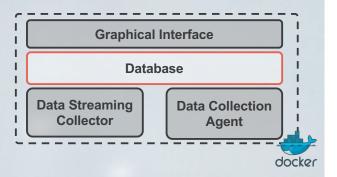

Open Source time series database Written in Go

Store time series data and events down to ms accuracy

Schema less

Data are stored with "tags"

Design to scale-out within a cluster Very popular since 2014 Natively expose a full REST API (read/write)

https://github.com/influxdata

### Data Streaming Collector - Fluentd

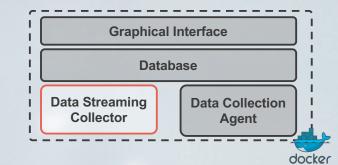

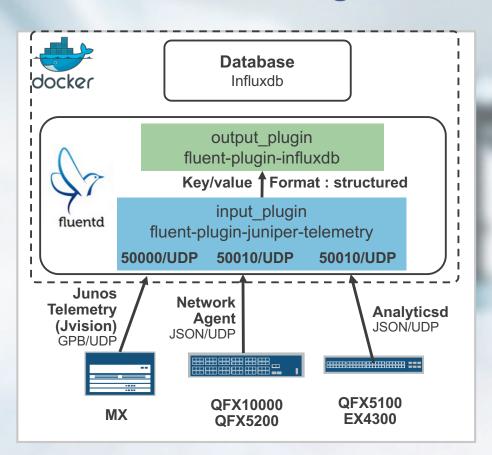

Fluentd accept different type of streaming data from MX, PTX, QFX & EX:

Junos Telemetry (GPB/UDP)

• Analyticsd (JSON/UDP)

Network Agent (JSON/UDP)

Data are converted into Key/Value pairs and injected into Influxdb as "tags"

### Fluentd plugins used

#### Fluent-plugin-juniper-telemetry

This plugin include 3 input parsers and 3 outputformat

#### **Input Parser:**

- Juniper jti default on port 50000/UDP
- Juniper na default on port 50010/UDP
- Juniper analyticsd default on port 50020/UDP

#### **Output format:**

- <u>Structured</u> Compatible with Influxdb plugin
- Flat Compatible with Graphite plugin
- Statsd

#### Fluent-plugin-influxdb

Accept data in Structured format

Push data to influxdb over HTTP using tags

Integrate a buffer, by default send data out every 5 seconds

https://github.com/JNPRAutomate/fluent-plugin-junipertelemetry

https://github.com/fangli/fluent-plugin-influxdb

# Telegraf based collectors – SNMP/OpenConfig

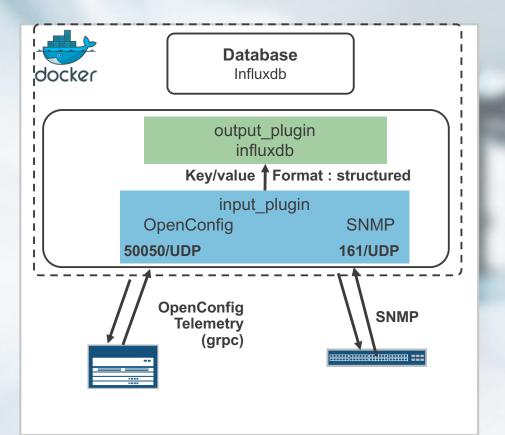

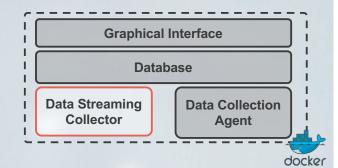

Telegraf different type of streaming data from MX, PTX, QFX & EX:

- OpenConfig Telemetry
- SNMP

Data are converted into Key/Value pairs and injected into Influxdb as "tags"

### Data Collection Agent – PyEZ

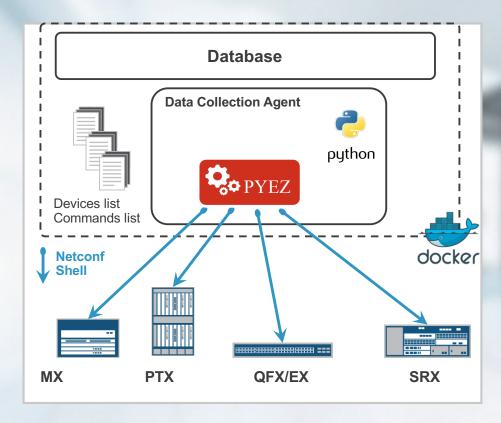

Tested with 9k KPI / min from 450 routers

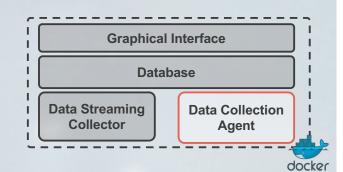

Collect information over CLI or Shell Compatible with all Junos devices and third party

Information collected either in XML or in Text

Devices are classified using "tags" Leverage a collection of "parser"

Written in Python leveraging PyEZ library

### Data Collection Agent – PyEZ

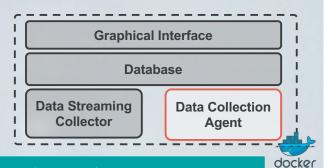

#### Classify devices by tags

| q1.00 02.   | By<br>role | By<br>type | By location | By<br>feature |
|-------------|------------|------------|-------------|---------------|
| gfx5100-02: | tor        | gfx        | madrid      | isis          |
| qfx5100-01: | tor        | qfx        | madrid      | isis          |
| qfx-agg022: | agg        | qfx        | munich      | bgp           |
| qfx-agg021: | agg        | qfx        | munich      | bgp           |
| mx-agg012:  | agg        | mx         | madrid      | bgp isis      |
| mx-agg011:  | agg        | mx         | madrid      | bgp isis      |
| mx-edge022: | edge       | mx         | munich      | bgp mpls      |
| mx-edge021: | edge       | mx         | munich      | bgp mpls      |
| mx-edge012: | edge       | mx         | madrid      | bgp mpls      |
| mx-edge011: | edge       | mx         | madrid      | bgp mpls      |
|             |            |            |             |               |

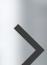

#### Use tags to

#### Define credentials

simple cred: username: simple password: mytor community: mytor

tags: tor

secure cred:

username: root password: myedge123!?= community: edge123!?=

tags: edge agg

#### Define commands to execute

base command: commands: |

> show system processes extensive show chassis routing-engine | display xml

tags: agg edge tor

bgp\_commands: commands:

> show route summary | display xml show bgp summary | display xml

tags: bgp

### Data Collection Agent - Parser

- In order to extract KPIs from a junos command output, a related 'parser' must exist before.
- There are parsers for xml and for non-xml output (using regex)
- Below there is an example parser for 'show version | display xml' command.
  - This parser extract 2 values (the product-model and the version)

#### show-version.parser.yaml

```
1 Pr:
regex-command: show\s+version\s+\|\s+display\s+xml
matches:

type: single-value
method: xpath
xpath: //product-model
variable-name: $host.product_model

type: single-value
method: xpath

xpath: //package-information[name='junos']/comment
variable-name: $host.version
```

- 1. The regex-command relates the parser with the executed command
- 2. The xpath to be execute to extract the KPI
- 3. The KPI will be stored in the DB under the variable with this name.

# Interact with OpenNTI in a programmatic way

### Programmatic interfaces

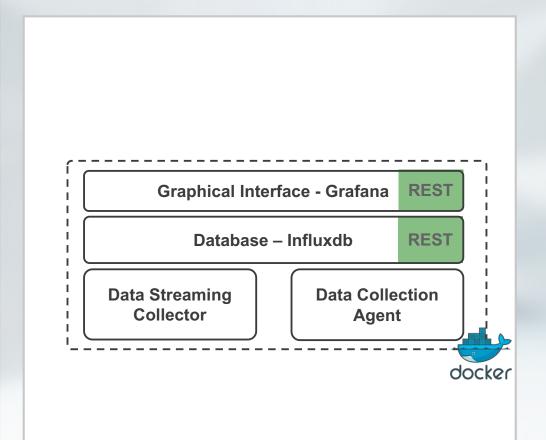

#### **Grafana - REST Interface**

The GUI has a REST interface available that can be used to publish dashboard automatically.

A dashboard is just a JSON file It's possible to generate Dashboard from Ansible and publish them automatically

#### Influxdb - REST Interface

The database has a REST interface what allow anyone to push or access data.

#### How to automate creation of dashboards?

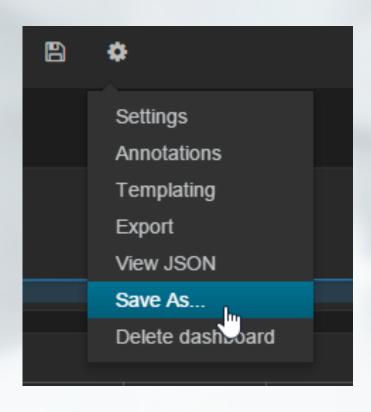

- Dashboards can be imported/exported
- Format is JSON
- Dashboard creation is part of the same Ansible project which is used to automate Junos analytics configuration on Junos devices
- RestAPI is used to push generated dashboards to Grafana

### Contribute and Participate

### Projects open to contribution

#### Open NTI

https://github.com/Juniper/open-nti

#### [Public] Fluentd plugin

https://github.com/JNPRAutomate/fluent-plugin-juniper-telemetry

#### [Public] Capture file replay

https://github.com/dgarros/docker-tcpreplay

#### How can you contribute

- Improve documentation
- Report issue
- Improve dashboard
- Add command parser
- Suggest enhancement
- Write code/plugin

Contribution is not just about code

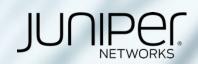

# Thank You